# 在ACI中配置基于主机的路由

# 目录

简介 背景 HBR的工作原理 HBR设计流程 通过GUI配置HBR 通过CLI配置 在BD下配置HBR后,可以使用两种不同的方法 方法1 方法 2 日志位置和命令 通告主机路由配置准则和限制

# 简介

本文档介绍ACI中的基于主机的路由(HBR)功能。

# 背景

思科以应用为中心的基础设施(ACI) 4.0(1)版之后引入的基于主机的路由(HBR)功能满足了支持基于 主机的路由以实现最佳路由和对称流量传输的主要要求。这项增强功能显著简化了ACI部署并降低 了复杂性,使网络更加高效。它受EX、FX、FX2或更高系列硬件的支持,适用于各种部署方案,包 括多站点、多Pod和VRF/租户间通信。HBR功能的一个重要优势是降低了部署成本,因为当要求仅 限于主机路由以实现最佳路由并保持L4-L7流量对称时,它无需巨型帧上传(GOLF)。在ACI中配置 HBR功能非常简单,只需一个勾选标记即可完成,为网络管理员简化了流程。

GOLF通常用于基于主机的路由(HBR)。尽管如此,使用内部BGP (iBGP)、外部BGP (eBGP)、 OSPF和EIGRP等路由协议,对边界枝叶(BL)本地支持HBR的需求日益增长。现在,要求具备通过 iBGP或eBGP按VRF进行本地主机路由的功能,以及完整的边界功能。预计边界枝叶可以处理大量 主机路由,每个边界枝叶的路由数量介于20,000到60,000之间。此外,还必须具有在桥接域(BD)级 别控制主机路由的选项,以允许启用或禁用此功能,并能够从主干下载给定桥接域(BD)和虚拟路由 和转发(VRF)的所有主机路由。配置完毕后,第3层输出(L3-Out)负责将这些主机路由通告给WAN协 议,从而确保连接并将路由传播到更广泛的网络。

# HBR的工作原理

要启用基于主机的路由(HBR),管理员必须转到桥接域(BD)设置,允许或禁用主机路由;然后此更 改将传播到所有必要的边界枝叶(BL)。在网络中,Oracle协议(COOP)委员会(负责终端信息管理的 组件)从现有配置中了解BD的主机路由兴趣。在了解这些兴趣后,COOP公民然后使用组播路由 (MRouter)存储库将此信息传送到主干交换机。

终端(EP)信息或主机路由在边界枝叶(BLEAF)(EP直接连接)或非边界枝叶(非BL)上发现并且可 以获知。这些枝叶交换机从主干交换机接收EP通知,并在收到通知时使用新信息更新其本地COOP EP存储库。

如果EP位于远程POD,则COOP不会将IP编程到IP路由数据库(IP\_DB),也不会将路由信息传递给 统一路由信息库(URIB)。相反,与市郊居民同一POD内的本地EP根据市郊道路图将路线泄漏到 URIB。但是,对于从远程枝叶获知但仍位于同一POD中的EP,COOP会在IP-DB中创建条目,而不 会将此信息泄漏到URIB。

负责路由处理的URIB不会将这些特定路由编程到底层转发信息库(UFIB)。为确保整个网络的无环路 环境,所有动态路由协议(如EIGRP、BGP和OSPF)都使用中转VRF标记通告这些主机路由。最 后,当由于任何原因需要过滤路由通告时,可以使用路由映射对通告的路由进行精细控制,使网络 管理员能够根据特定需求管理流量

# HBR设计流程

- 非边界枝叶行为:它使用正常功能(无变化),COOP公民将所有EP兴趣发布到主干
- 主干行为:下载所有与主机路由匹配的EP以启用BD到BL,并且BL发布BD的主机路由兴趣。 在获取新的EP、删除现有EP或移动EP L2R或R2L后,将下载到BL的主机路由

实验室拓扑结构

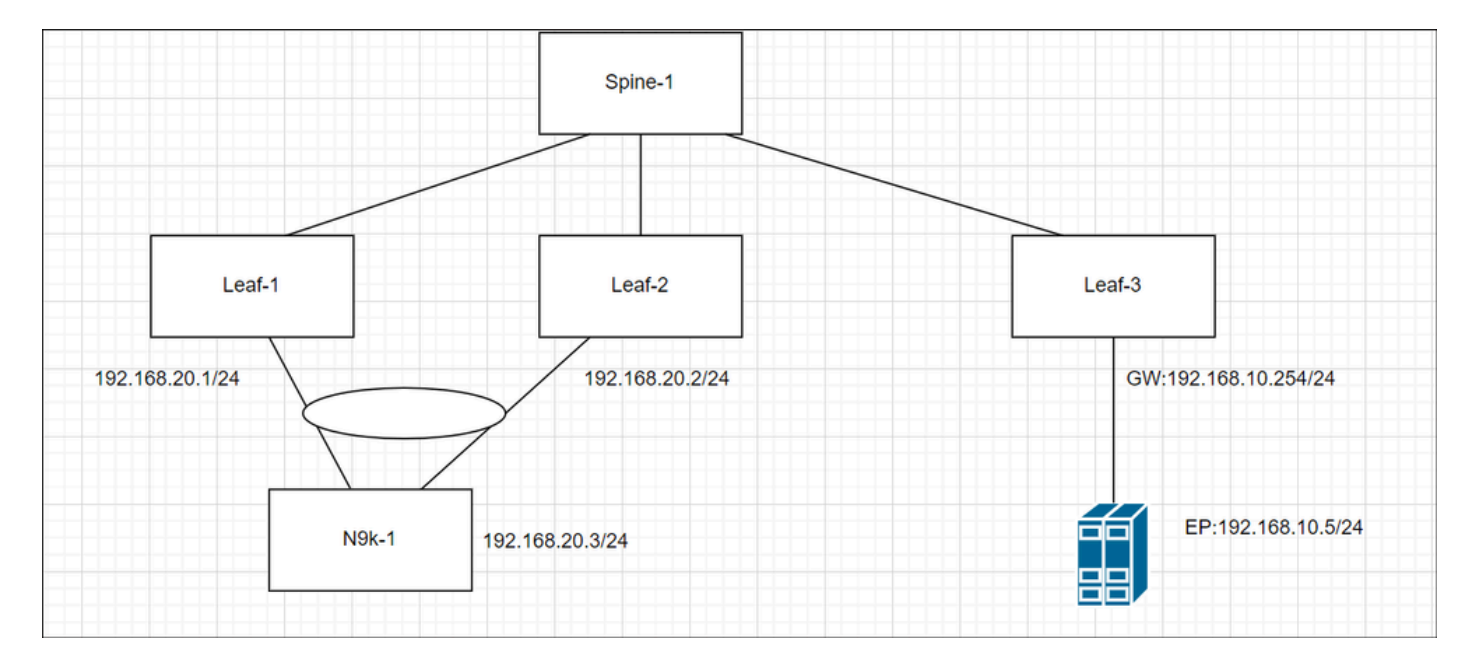

# 通过GUI配置HBR

要启用主机路由,请转至Tenant—>Networking—>Per BD—>Select Advertise Host Routes标志

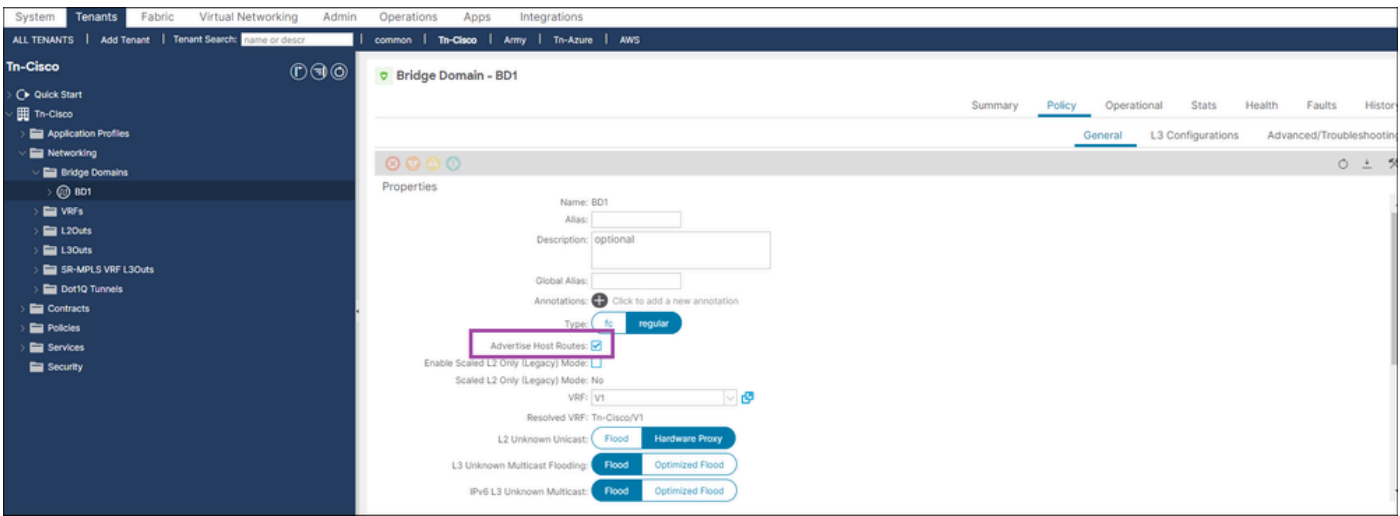

# 通过CLI配置

• 登录APIC CLI

**configure terminal tenant Tn-Cisco bridge-domain BD1 advertise-host-routes exit**

# 在BD下配置HBR后,可以使用两种不同的方法

- RSBDto L3out:将L3out与BD子网绑定以通告外部
- Route-map:配置显式路由映射并选择聚合标志。

方法1

步骤1:在每个BD级别上启用HBR

第二步:选择适当的BD ->单击Plus —>关联L3-out

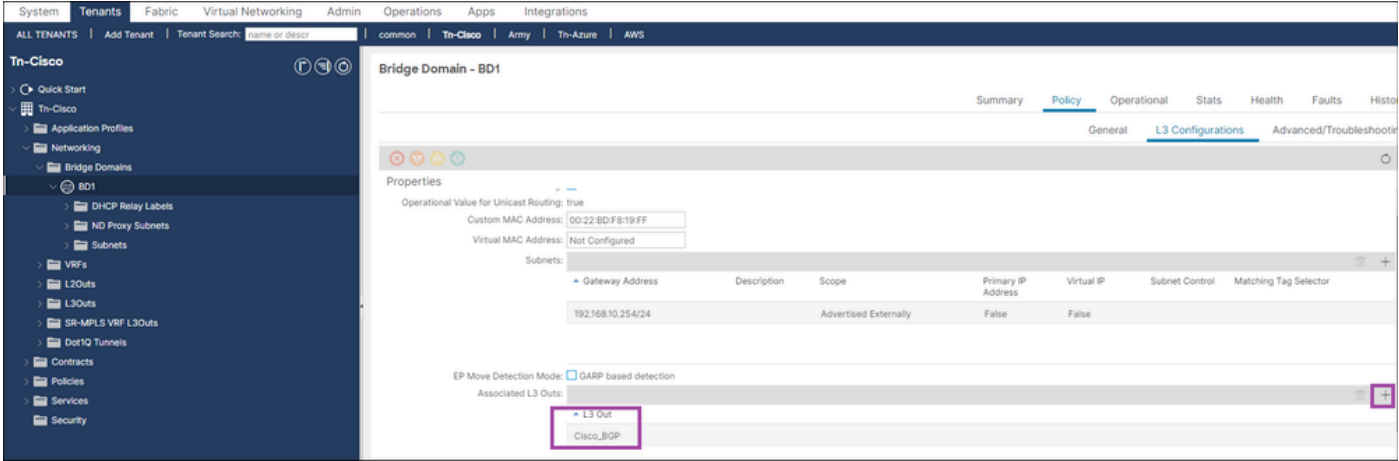

# 通过CLI进行HBR验证

1. 检查非边界枝叶上的EP

<#root>

Leaf3#

**show system internal epm endpoint ip 192.168.10.5**

MAC : a453.0e3d.d9a3 ::: Num IPs : 1

IP# 0 : 192.168.10.5 ::: IP# 0 flags : host-tracked| ::: l3-sw-hit: Yes ::: flags2 :

Vlan id : 18 ::: Vlan vnid : 9592 ::: VRF name : Tn-Cisco:V1

BD vnid : 16580487 ::: VRF vnid : 2359296

Phy If : 0x1a000000 ::: Tunnel If : 0

Interface : Ethernet1/1

Flags : 0x80005c04 ::: sclass : 49154 ::: Ref count : 5

EP Create Timestamp : 05/29/2024 01:05:28.113231

EP Update Timestamp : 05/29/2024 03:27:38.093556

EP Flags : local|IP|MAC|host-tracked|sclass|timer|

::::

## 2. 检查主干中的EP(主机路由)(行为无变化)

### <#root>

Spine1#

Repo Hdr Checksum : 37375 Repo Hdr record timestamp : 05 29 2024 02:45:21 470730503 Repo Hdr last pub timestamp : 05 29 2024 02:45:21 472533155 Repo Hdr last dampen timestamp : 01 01 1970 00:00:00 0 Repo Hdr dampen penalty : 0 Repo Hdr flags : IN OBJ ACTIVE EP bd vnid : 16580487 EP mac : A4:53:0E:3D:D9:A3 flags : 0x80 repo flags : 0x102 Vrf vnid : 2359296 PcTag : 0x100c002 EVPN Seq no : 0 Remote publish timestamp: 01 01 1970 00:00:00 0 Snapshot timestamp: 05 29 2024 02:45:21 470730503 Tunnel nh : 10.0.32.67 MAC Tunnel : 10.0.32.67 IPv4 Tunnel : 10.0.32.67 IPv6 Tunnel : 10.0.32.67 ETEP Tunnel : 0.0.0.0 num of active ipv4 addresses : 1 num of anycast ipv4 addresses : 0 num of ipv4 addresses : 1 num of active ipv6 addresses : 0 num of anycast ipv6 addresses : 0 num of ipv6 addresses : 0 Primary Path: Current published TEP : 10.0.32.67 Backup Path: BackupTunnel nh : 0.0.0.0

Current Backup (publisher\_id): 0.0.0.0 Anycast\_flags : 0 Current citizen (publisher\_id): 10.0.32.67 Previous citizen : 10.0.32.67 Prev to Previous citizen : 10.0.32.67 Synthetic Flags : 0x5 Synthetic Vrf : 243 Synthetic IP : 30.69.190.5 Tunnel EP entry: 0x7fd01c015108 Backup Tunnel EP entry: (nil) TX Status: COOP TX DONE Damp penalty: 0 Damp status: NORMAL Leaf 0 Info : IPv4 Repo Hdr Checksum : 0 IPv4 Repo Hdr record timestamp : 05 29 2024 02:45:21 470730503 IPv4 Repo Hdr last pub timestamp : 05 29 2024 02:45:21 472533155 IPv4 Repo Hdr last dampen timestamp : 01 01 1970 00:00:00 0 IPv4 Repo Hdr dampen penalty : 0 IPv4 Repo Hdr flags : IN\_OBJ Real IPv4 EP : 192.168.10.5 Synthetic Flags IPv4 EP : 0x25 EVPN Seq no : 0 PcTag: 0x0 Remote publish timestamp: 01 01 1970 00:00:00 0 Current publisher\_id: 10.0.32.67 BackupTunnel nh : 0.0.0.0 MAC Tunne1 : 10.0.32.67 IPv4 Tunnel : 10.0.32.67 IPv6 Tunnel : 10.0.32.67 Current Backup (publisher\_id): 0.0.0.0

Synthetic Vrf IPv4 EP: 164 Synthetic IP IPV4 EP : 7.84.11.113 Tunnel EP entry: (nil) :Dirty: No :Resolved: No :Hash: 1152953448 owner: 10.0.32.68

# 3. 检查BL中的BD上是否启用了HBR

### <#root>

Leaf1#

**show coop internal host-route bridge-domain**

Host-Based Routing BD Details: bd-vnid:16580487, flags:0x1 host-route: Enabled <<<<<<<< host-route record ts: 05 29 2024 03:21:52 10170968 ep-dnld: Disabled ep-dnld record ts: 01 01 1970 00:00:00 0 vrf[0]: Tn-Cisco:V1, vnid:2359296 flags:0x1 policy af:IPv4 name:coop-ribleak-2359296 cfg:1 hdl:152223508 <<<<<<<< policy af:IPv6 name:coop-ribleak-2359296 cfg:1 hdl:152224796

# 4. 检查BL上的肋

#### <#root>

Leaf1#

**show ip route vrf Tn-Cisco:V1**

<< output omitted>

192.168.10.0/24, ubest/mbest: 1/0, attached, direct, pervasive

\*via 10.0.72.65%overlay-1, [1/0], 00:37:11, static

192.168.10.5/32, ubest/mbest: 1/0, pervasive

\*via , null0, [2/0], 00:12:07, coop, coop, tag 4294967295, redist-only <<<<<<<<

192.168.20.0/24, ubest/mbest: 1/0, attached, direct

\*via 192.168.20.1, vlan7, [0/0], 00:43:03, direct

192.168.20.1/32, ubest/mbest: 1/0, attached

\*via 192.168.20.1, vlan7, [0/0], 00:43:03, local, local

### 5. 检查BL上的路由映射和前缀列表

- 由于BD已启用主机路由,因此边界枝叶交换机通过主干下载BD下的所有终端。
- 这些Eps可以包含专用子网。
- COOP公民使用此路由映射和前缀列表来确定哪些路由要泄漏到URIB

<#root>

#### **Leaf1#**

**show route-map | grep coop**

```
route-map coop-ribleak-2359296, permit, sequence 1 <<<<<<<<
    ip address prefix-lists: IPv4-coop-ribleak-2359296-16580487 <<<<<<<<
route-map coop-ribleak-2359296, deny, sequence 20000
route-map exp-ctx-coop-bgp-2359296, deny, sequence 1
route-map exp-ctx-coop-bgp-2359296, permit, sequence 15801
route-map exp-ctx-coop-bgp-2359296, permit, sequence 15802
route-map exp-ctx-coop-bgp-2359296, permit, sequence 15803
route-map exp-ctx-coop-bgp-2654209, deny, sequence 1
route-map exp-ctx-coop-bgp-2654209, permit, sequence 15801
route-map exp-ctx-coop-bgp-2654209, permit, sequence 15802
route-map exp-ctx-coop-bgp-2654209, permit, sequence 15803
Leaf1#
```
**show route-map coop-ribleak-2359296**

```
 Match clauses:
    ip address prefix-lists: IPv4-coop-ribleak-2359296-16580487
    ipv6 address prefix-lists: IPv6-deny-all
  Set clauses:
    tag 4294967295 <<<<<<<<
route-map coop-ribleak-2359296, deny, sequence 20000
  Match clauses:
  Set clauses:
Leaf1#
show ip prefix-list IPv4-coop-ribleak-2359296-16580487
ip prefix-list IPv4-coop-ribleak-2359296-16580487: 1 entries
```
6. 检查主干中的HBR Mrouter记录

**flags : 0x2**

- COOP Citizen需要通知Oracle他们有兴趣在BD上托管特定路由
- 为此,HBR使用现有IGMP Mroutes功能

 **seq 1 permit 192.168.10.254/24 le 32 <<<<<<<<**

- HOST-Route标记对于确定主干枝叶(BL)是否已将特定BD-VNID的主机路由意向发布到 Oracle至关重要
- 主干获知BD-VNID下的终端(Eps)并通知所有启用主机路由的枝叶关于该BD-VNID下的Eps

```
<#root>
Spine1#
show coop internal info repo mrouter
Repo Hdr Checksum : 32033
Repo Hdr record timestamp : 05 29 2024 03:40:13 499048910
Repo Hdr last pub timestamp : 05 29 2024 03:40:13 499250530
Repo Hdr last dampen timestamp : 01 01 1970 00:00:00 0
Repo Hdr dampen penalty : 0
Repo Hdr flags : IN_OBJ
BD Vnid : 16580487
```
**num of leafs in record : 2 num of valid leafs in record : 2 Leaf 0 Info : Leaf Repo Hdr Checksum : 0 Leaf Repo Hdr record timestamp : 05 29 2024 03:40:13 499048910 Leaf Repo Hdr last pub timestamp : 05 29 2024 03:40:13 499250530 Leaf Repo Hdr last dampen timestamp : 01 01 1970 00:00:00 0 Leaf Repo Hdr dampen penalty : 0 Leaf Repo Hdr flags : IN\_OBJ Leaf tep ip : 10.0.32.66 <<<<<<<<gives advertising Leaf details** Leaf Flags : 0x2 HOST\_ROUTE  $\leq$ **Leaf 1 Info : Leaf Repo Hdr Checksum : 0 Leaf Repo Hdr record timestamp : 05 29 2024 03:36:51 284157681 Leaf Repo Hdr last pub timestamp : 05 29 2024 03:36:51 284372965 Leaf Repo Hdr last dampen timestamp : 01 01 1970 00:00:00 0 Leaf Repo Hdr dampen penalty : 0 Leaf Repo Hdr flags : IN\_OBJ Leaf tep ip : 10.0.32.64 Leaf Flags : 0x2 HOST\_ROUTE Hash: 2583417566 owner: 10.0.32.65**

## 7. 检查电缆中的ep

#### <#root>

#### Leaf1#

**show coop internal info repo ep key 16580487 a453.0e3d.d9a3**

#### MTS RX OK

Next repo refresh: 3430 seconds 71 ms

Repo Hdr Checksum : 0 Repo Hdr record timestamp : 05 29 2024 04:45:21 857613253 Repo Hdr last pub timestamp : 05 29 2024 04:45:21 859299171 Repo Hdr last dampen timestamp : 01 01 1970 00:00:00 0 Repo Hdr dampen penalty : 0 Repo Hdr flags : IN\_OBJ ACTIVE <<<<<<<< EP bd vnid : 16580487 EP mac : A4:53:0E:3D:D9:A3 flags : 0x80 repo flags : 0x102 Vrf vnid : 2359296 PcTag : 0x100c002 EVPN Seq no : 0 Remote publish timestamp: 01 01 1970 00:00:00 0 Snapshot timestamp: 01 01 1970 00:00:00 0 num of active ipv4 addresses : 1 num of ipv4 addresses : 1 num of active ipv6 addresses : 0 num of ipv6 addresses : 0 Current citizen (publisher\_id): 10.0.32.67 <<<<<<<< Publisher Oracle (Oracle\_id): 10.0.32.65 <<<<<<<< Tunnel nh : 10.0.32.67 RL Tunnel nh : 0.0.0.0 Dirty : No Leaf 0 Info : IPv4 Repo Hdr Checksum : 0 IPv4 Repo Hdr record timestamp : 05 29 2024 04:45:21 857613253 IPv4 Repo Hdr last pub timestamp : 05 29 2024 04:45:21 859299171 IPv4 Repo Hdr last dampen timestamp : 01 01 1970 00:00:00 0 IPv4 Repo Hdr dampen penalty : 0 IPv4 Repo Hdr flags : IN\_OBJ

Real IPv4 EP :  $192.168.10.5$   $\leq$ Synthetic Flags IPv4 EP : 0 EVPN Seq no : 0 PcTag: 0x0 Remote publish timestamp: 01 01 1970 00:00:00 0 Current publisher id: 0.0.0.0 BackupTunnel nh : 0.0.0.0 MAC Tunnel : 0.0.0.0 IPv4 Tunnel : 0.0.0.0 IPv6 Tunnel : 0.0.0.0 Current Backup (publisher\_id): 0.0.0.0 Synthetic Vrf IPv4 EP: 0 Synthetic IP IPV4 EP : 0.0.0.0 Tunnel EP entry: (nil) :Dirty: No

:Resolved: No

## 8. 检查BL中的IP-DB

#### <#root>

Leaf1#

**show coop internal info ip-db**

IP address : 192.168.10.5

Vrf : 2359296

Flags : 0x40

EP bd vnid : 16580487

EP mac : A4:53:0E:3D:D9:A3

Record timestamp : 05 29 2024 02:45:21 470730503

Publish timestamp : 05 29 2024 02:45:21 472533155

Remote publish timestamp: 01 01 1970 00:00:00 0

```
9. 在BL中检查鸡舍的路线
```
用于IPv4,同样适用于IPv6

### <#root>

**Leaf1# show coop internal host-route routes ipv4**

Leaf1# show coop internal host-route routes ipv4 Host-Based IPv4 Routing Table for VRF: Tn-Cisco:V1 Route, BD-Vnid, Publisher-IP, URIB-Pending -------------------------------------------- 192.168.10.5, 16580487, 10.0.32.67, -------------------------------------------

方法 2

## 步骤1:在每个BD级别上启用HBR

第二步:转到L3-out—>选择用于导入和导出路由控制的路由映射—>Default-export —>类型 —>Contexts Plus—>Give name—>Action (permit/Deny)—>Plus>Create match Rule for Route Map—>Give Name—>Click Plus—>Match Prefix—>输入IP详细信息—>Select Aggregate

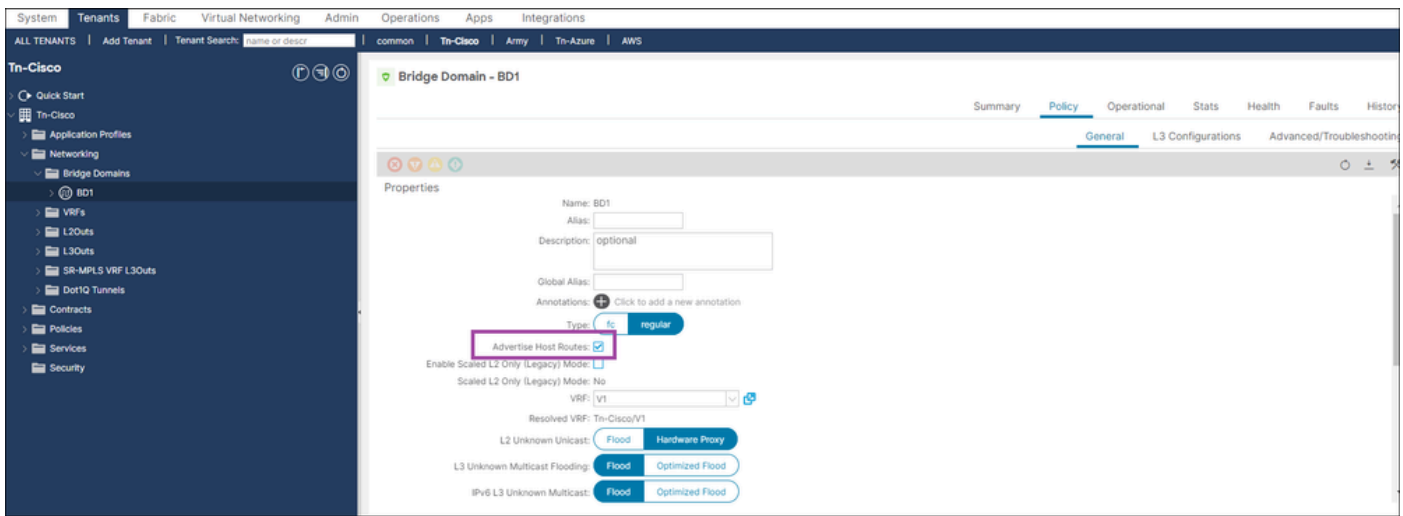

这是路由映射配置

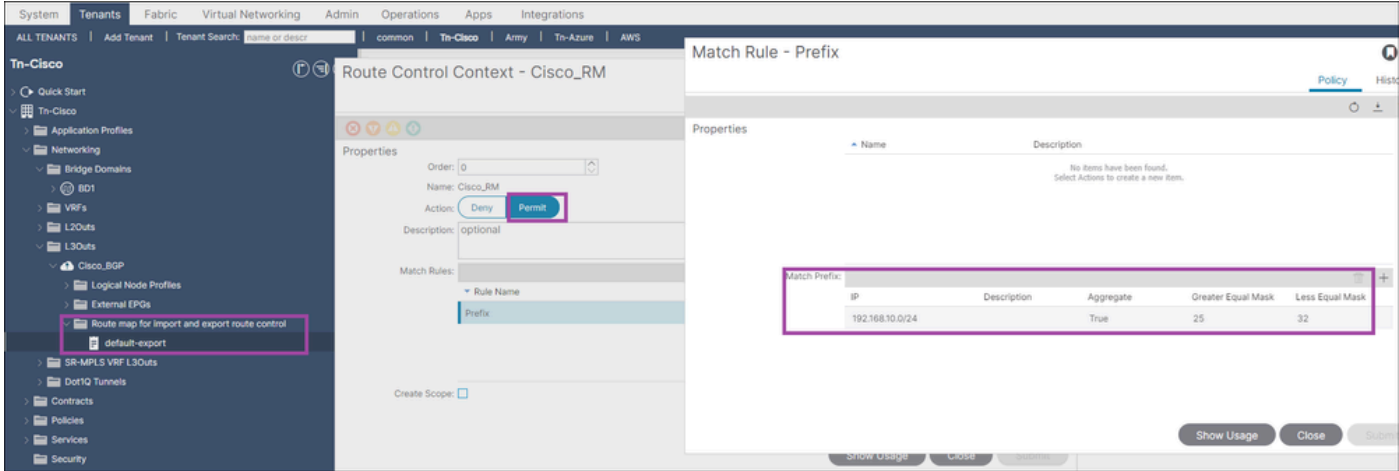

## 检查电缆上的筋

#### <#root>

#### Leaf1#

```
show ip route vrf Tn-Cisco:V1
```
#### <<output omitted>>

192.168.10.0/24, ubest/mbest: 1/0, attached, direct, pervasive

\*via 10.0.72.65%overlay-1, [1/0], 09:02:17, static

192.168.10.5/32, ubest/mbest: 1/0, pervasive

\*via , null0,  $[2/0]$ , 06:28:06, coop, coop, tag 4294967295, redist-only

192.168.20.0/24, ubest/mbest: 1/0, attached, direct

\*via 192.168.20.1, vlan7, [0/0], 09:08:09, direct

192.168.20.1/32, ubest/mbest: 1/0, attached

\*via 192.168.20.1, vlan7, [0/0], 09:08:09, local, local

## 在WAN端检查

#### <#root>

Switch1#

**show ip route vrf cisco\_BGP**

<< output omitted>

 **\*via 192.168.20.1, [20/0], 00:02:08, bgp-100, external, tag 65003**

192.168.20.0/24, ubest/mbest: 1/0, attached

\*via 192.168.20.3, Vlan20, [0/0], 1d10h, direct

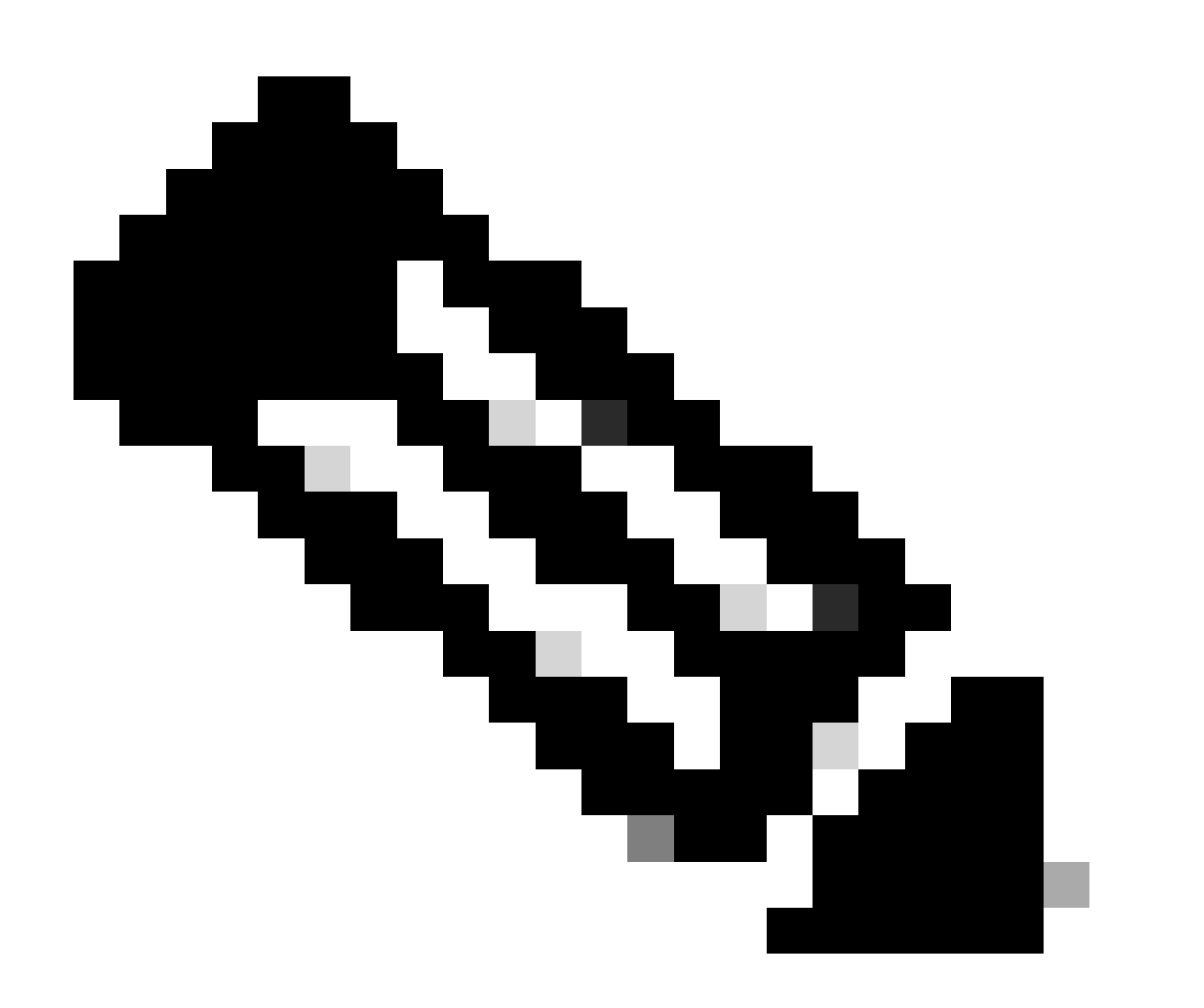

注意:当自定义标记无法应用于通过L3out通告的BD子网时。这是因为,HBR使用环路预 防标记(4294967295)。

使用MO检验HBR

<#root>

#### Leaf1#

**moquery -c fvBDHolder:**

This MO contains Bridge domain-related information and if the Host route is enabled then the "hostBased

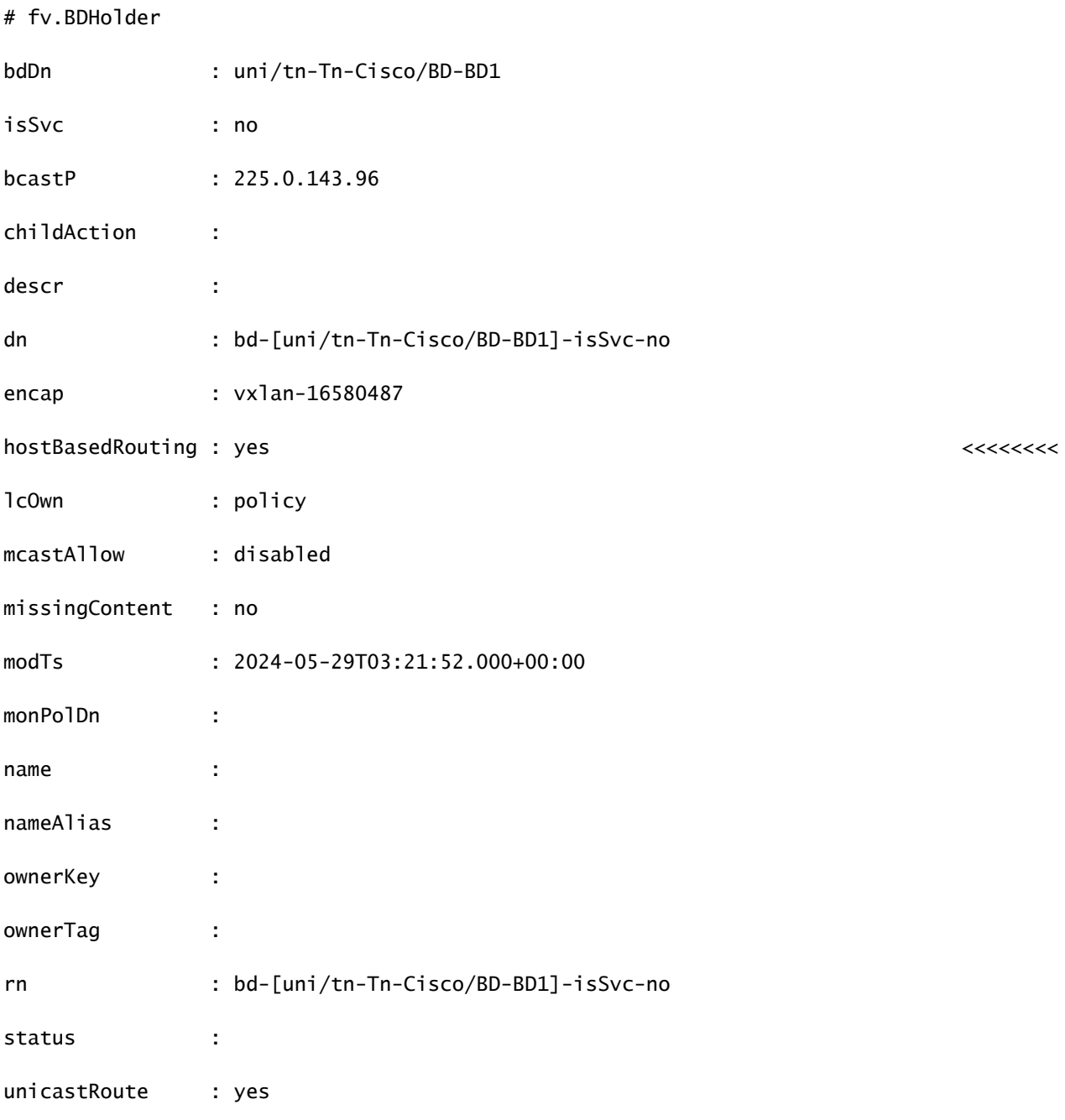

#### <#root>

apic1#

**moquery -c coopBD**

: This MO is created from fvBDHolder and it has flag "host-route" to indicate host-routes for that BD n

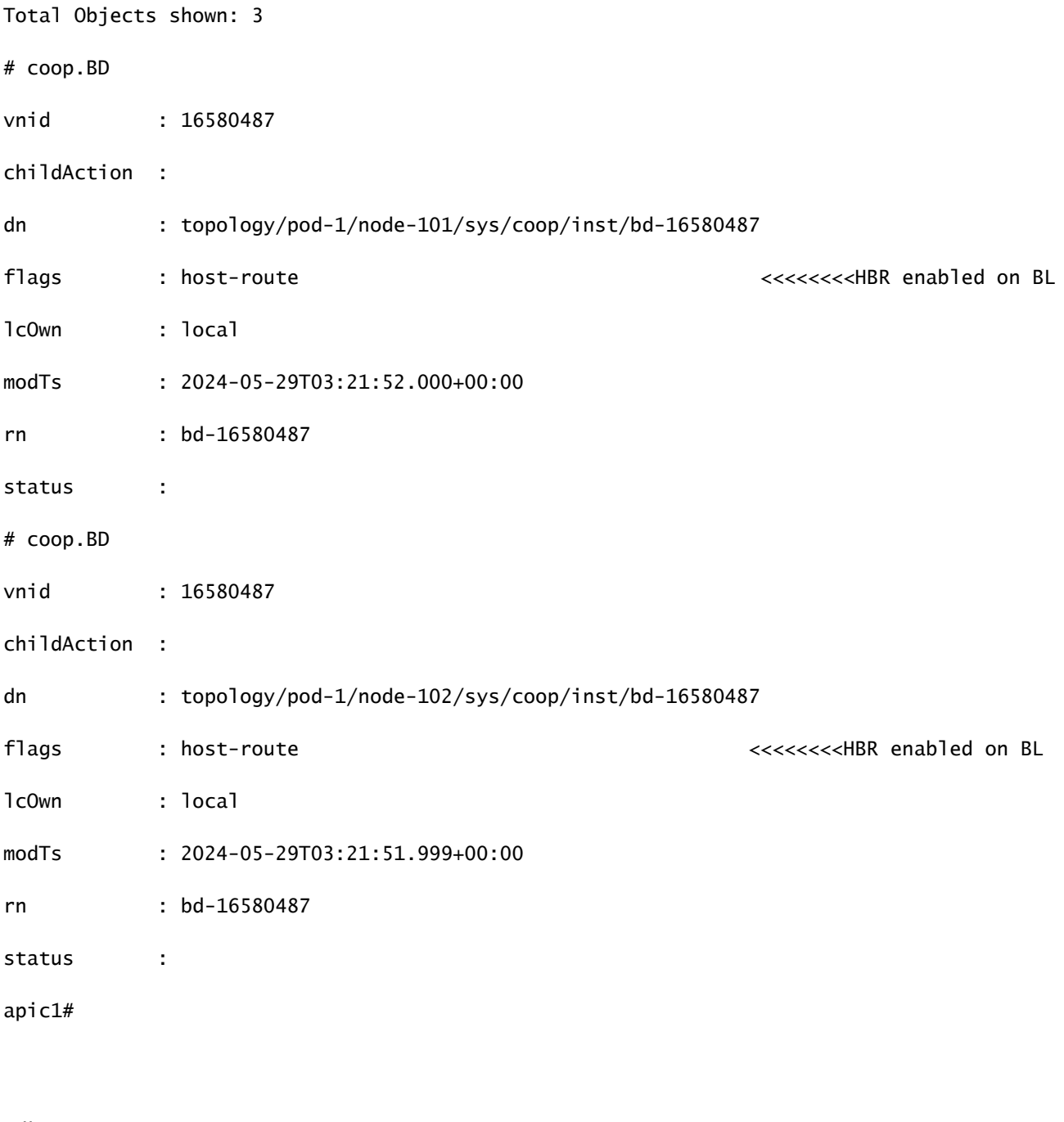

<#root>

apic1#

**moquery -c coopDom**

: This MO contains VRF related

# coop.Dom

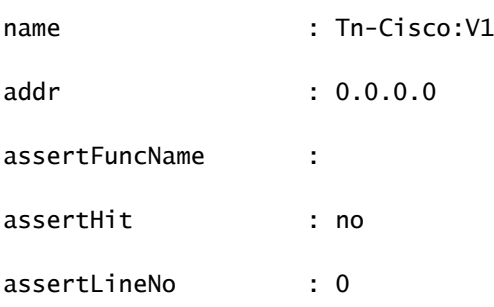

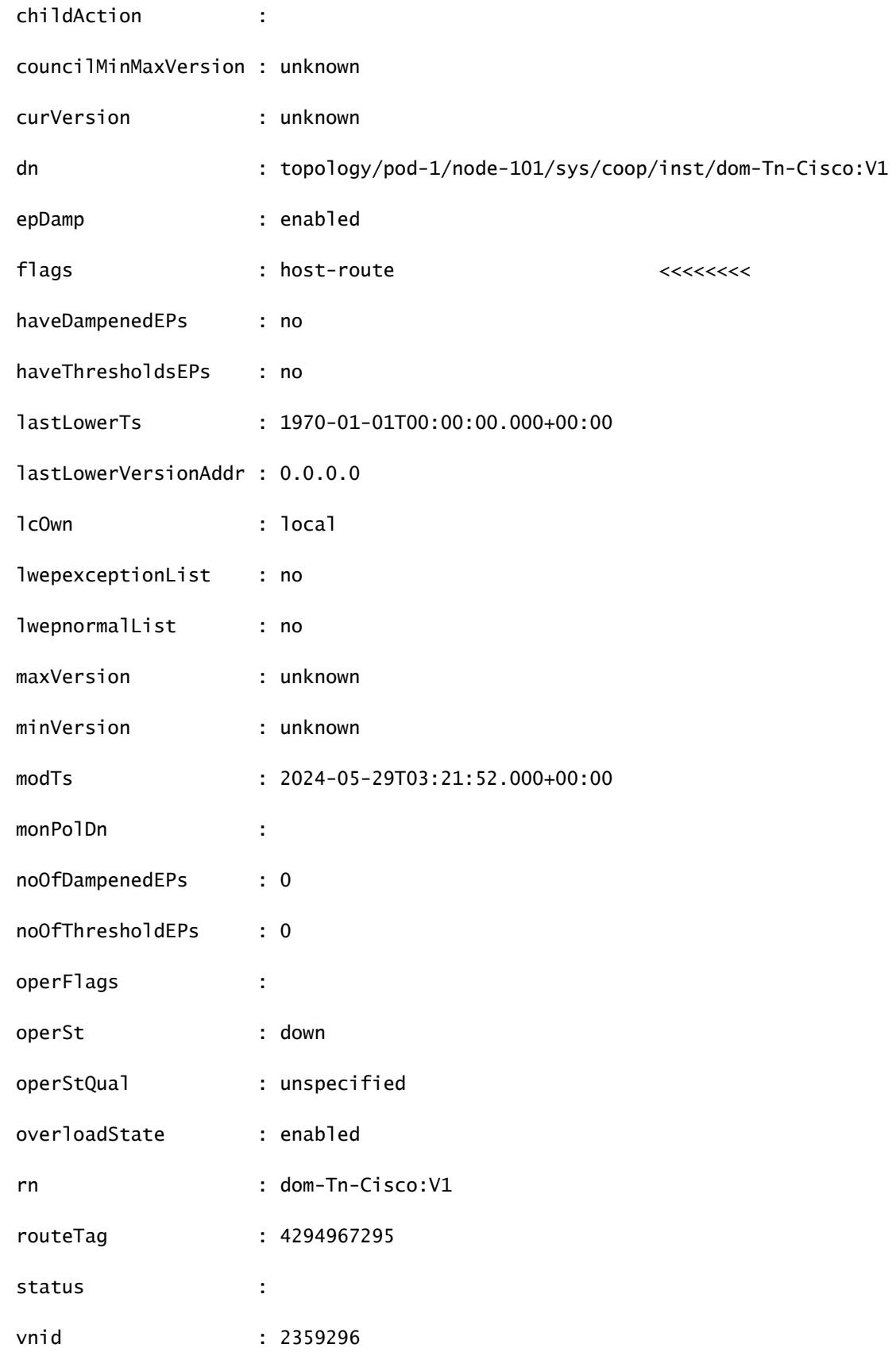

## <#root>

**moquery -c coopRsBD2Dom:**

This Mo can be used to find relation between CoopBD to CoopDom

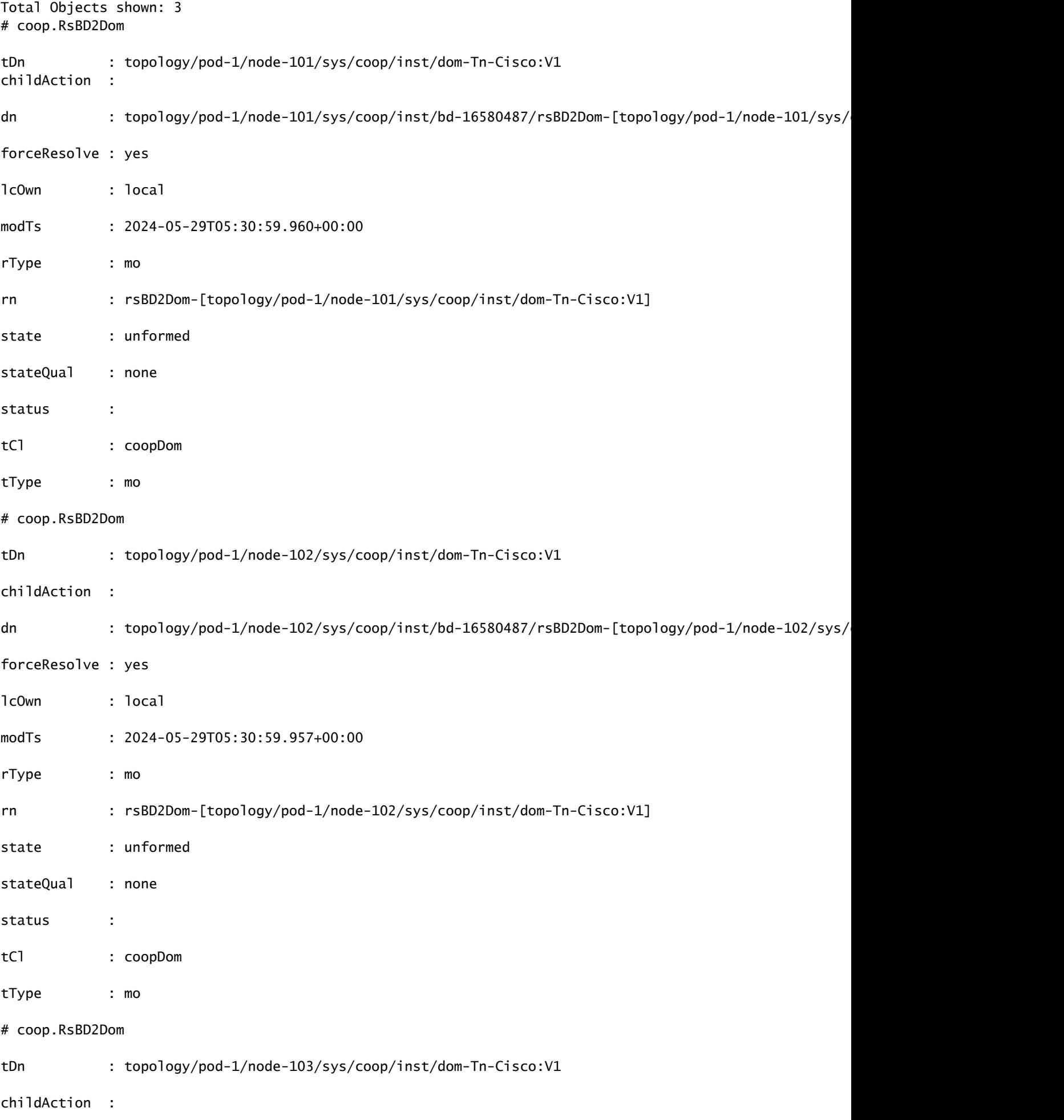

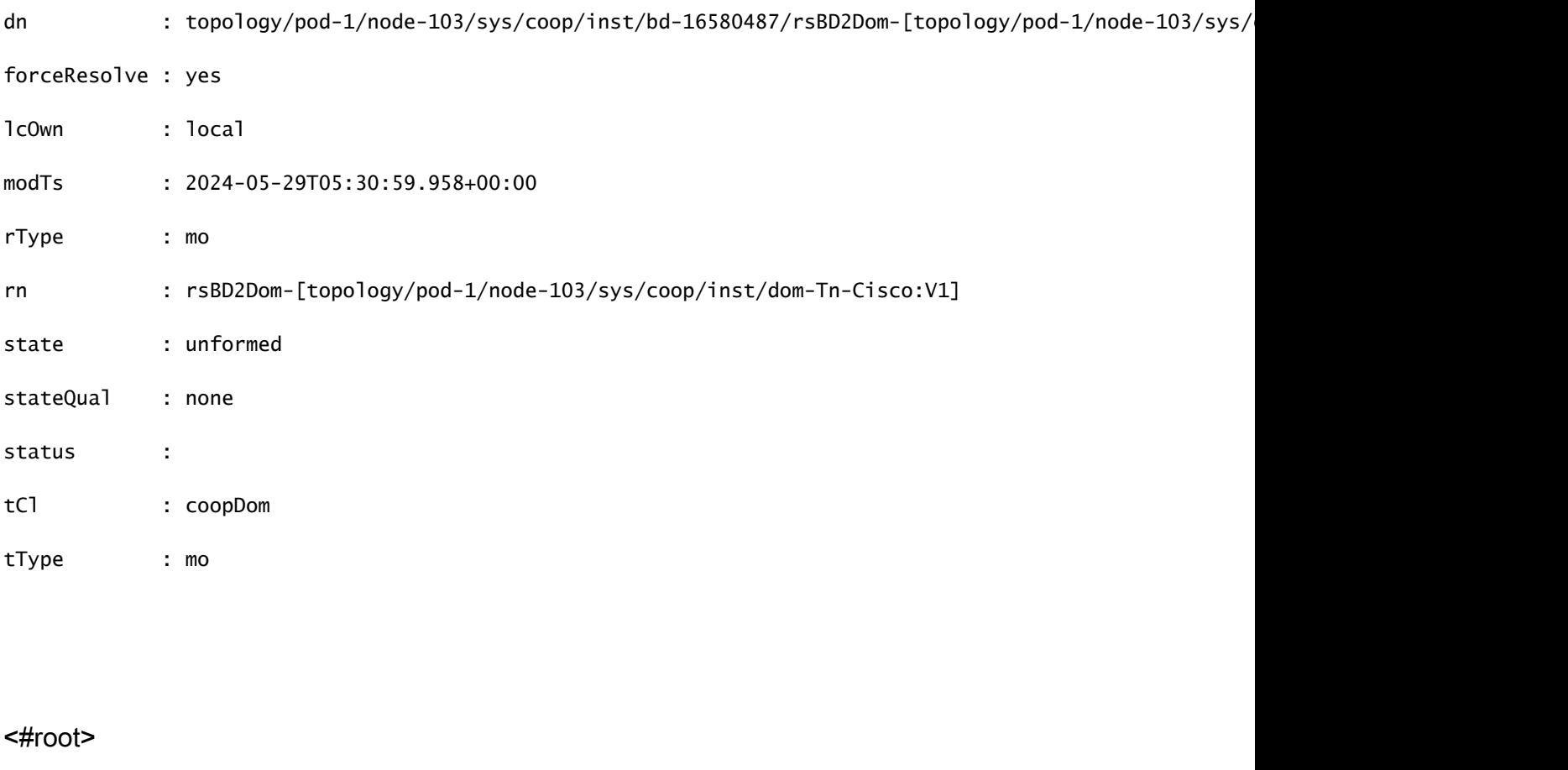

Leaf1#

**moquery -c coopRibLeakP**

: This MO controls the routes that must be leaked into RIB

Total Objects shown: 2

# coop.RibLeakP

always : yes

childAction :

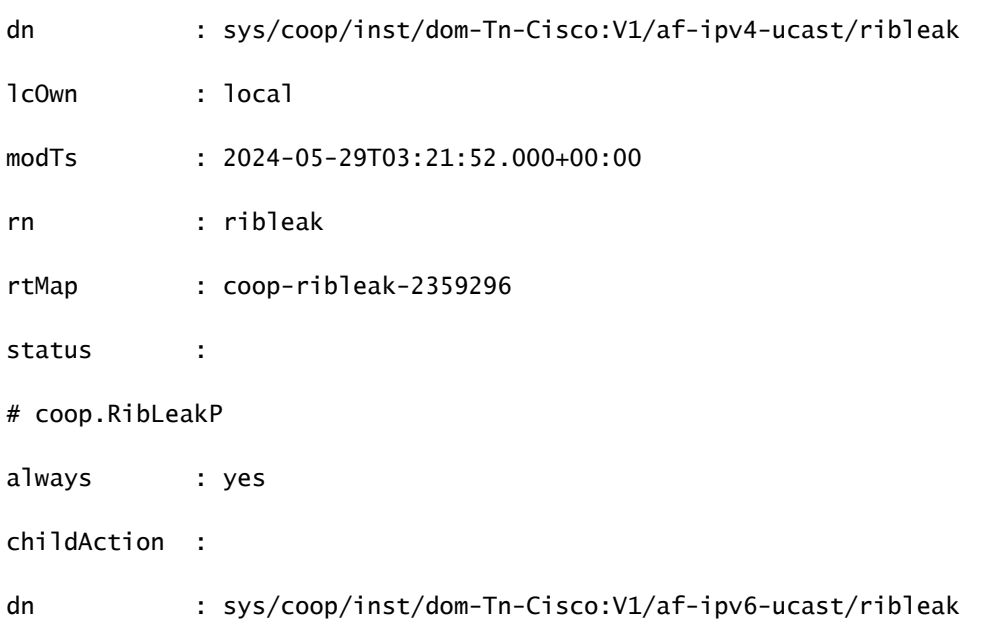

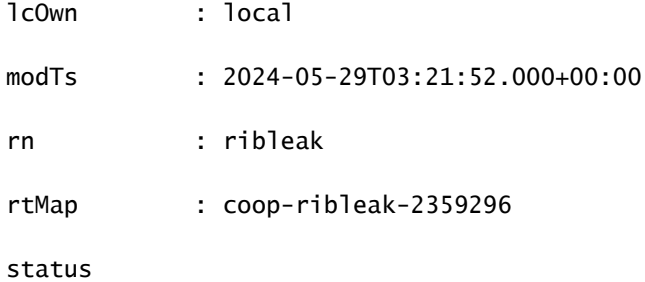

## <#root>

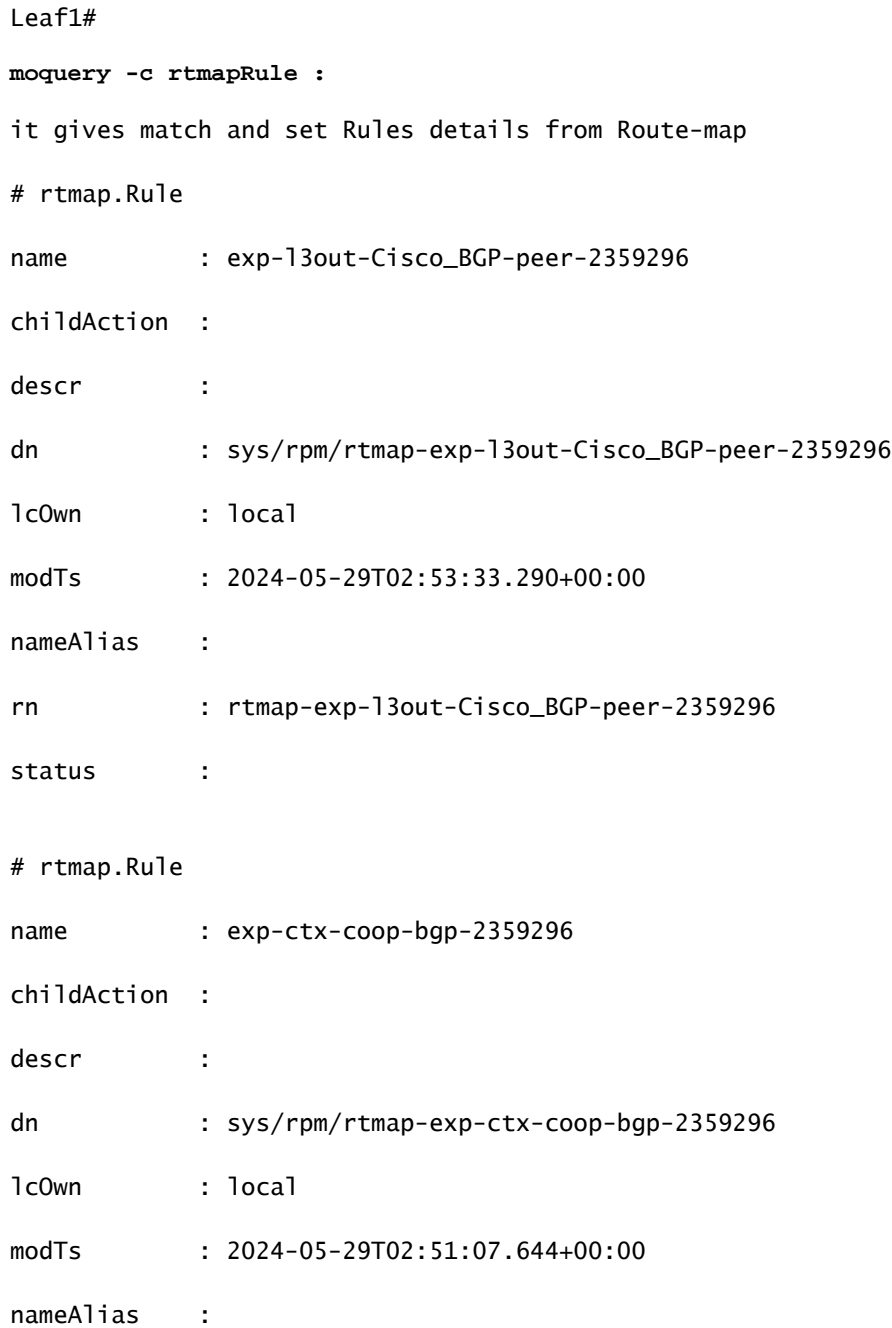

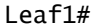

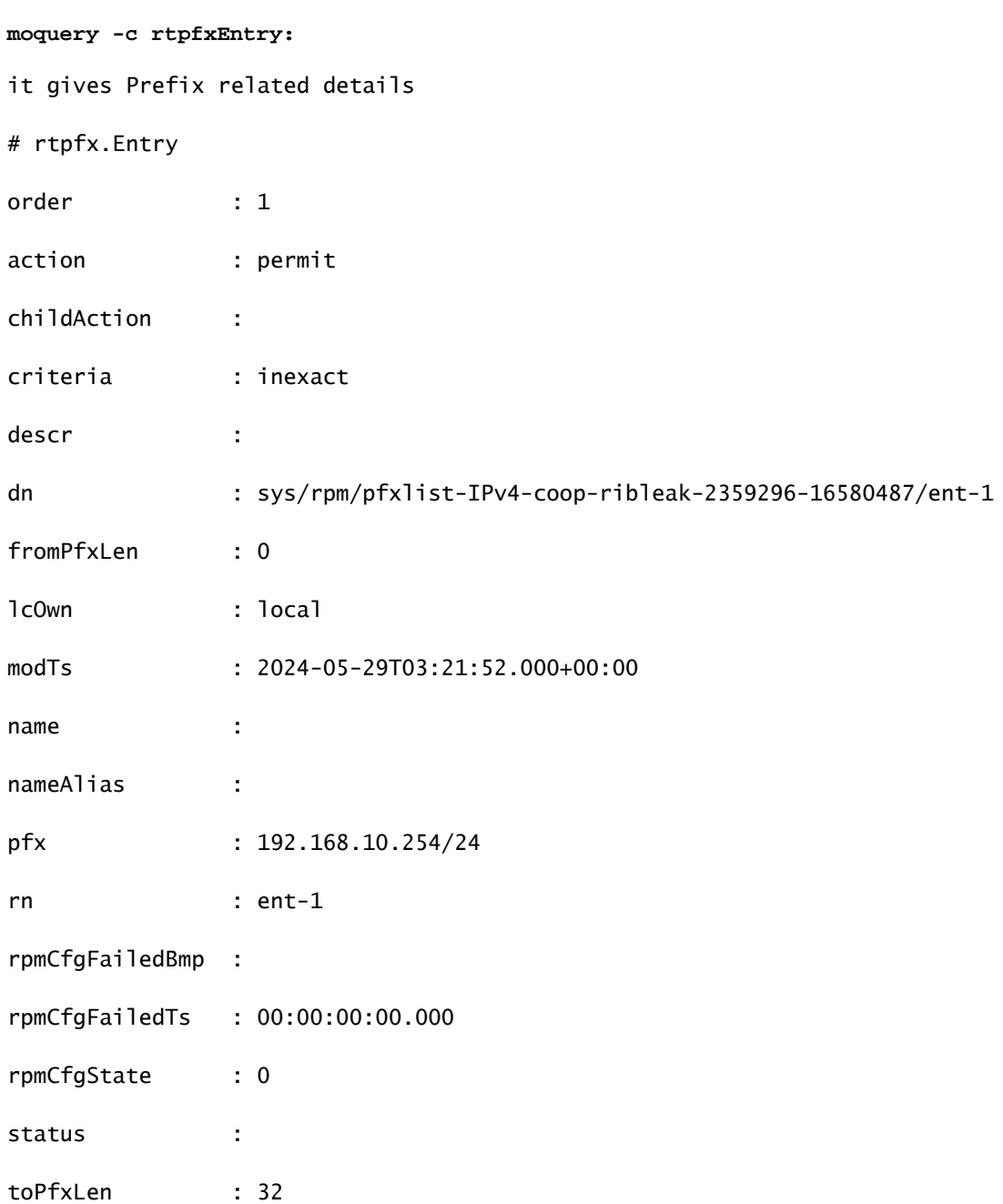

#### <#root>

Leaf1#

#### **moquery -c bgpInterLeakP:**

This MO is a protocol Route leak policy defining the distribution of routes from one protocol to anothe

# bgp.InterLeakP

proto : coop

inst : default

asn : 0

childAction :

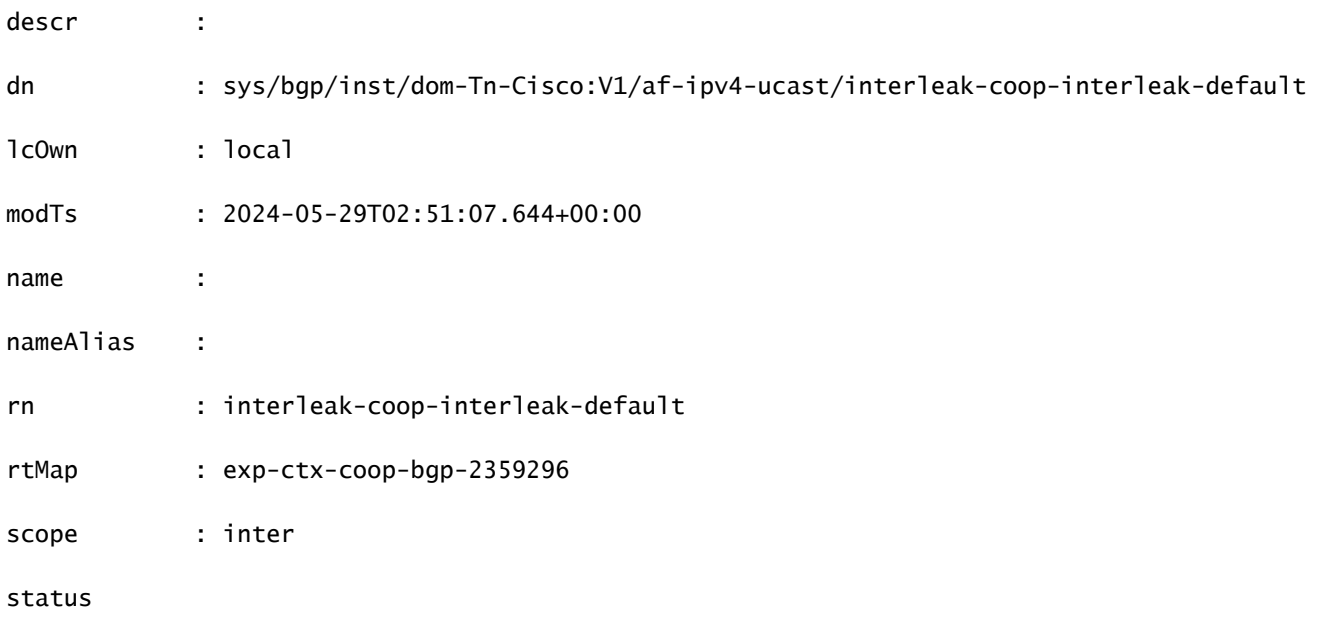

# 日志位置和命令

/var/sysmgr/tmp\_logs/coop\_trace.bl

CPU/内存统计信息

崩溃/核心文件.

在cpu使用率较高的情况下,从枝叶/主干输出"top -H"

在Cli输出和show\_Tech上

# 通告主机路由配置准则和限制

- 如果网桥域绑定到配置了内部泄漏的相同子网的EPG,则必须启用EPG子网上的"Advertised External"标志。
- 第2代交换机或更高版本支持通告主机路由功能(Cisco Nexus N9K交换机在交换机型号名称后 面或后面带有"EX"、"FX"或"FX2";例如,N9K-93108TC-EX)。
- 不支持在BD上启用PIMv4(协议无关组播,版本4)和通告主机路由。
- 当EP老化或已从数据库中删除时,会从边界枝叶撤销主机路由。
- 在站点或POD之间移动EP时,必须从第一个站点/POD中撤消主机路由并在新的POD/SITE中 通告。
- 在特定BD上获知的EP在任何BD子网下从同一POD中边界枝叶上的L3out通告。
- EP仅在本地POD中通过边界枝叶作为主机路由通告。
- 主机路由不会从一个POD通告到另一个POD。
- 远程枝叶中的EP/主机路由不会通过主POD或其他POD中的边界枝叶交换机向外通告。
- 主POD中的EP/主机路由不会通过同一POD或其他POD的远程枝叶交换机中的L3out进行通告

 $\circ$ 

- BD子网必须启用Advertise External选项。
- BD必须与L3out关联,或者L3out必须配置有与BD子网匹配的显式路由映射。
- 指定的BD中的EPG与L3out的外部EPG之间必须有合同。

## 关于此翻译

思科采用人工翻译与机器翻译相结合的方式将此文档翻译成不同语言,希望全球的用户都能通过各 自的语言得到支持性的内容。

请注意:即使是最好的机器翻译,其准确度也不及专业翻译人员的水平。

Cisco Systems, Inc. 对于翻译的准确性不承担任何责任,并建议您总是参考英文原始文档(已提供 链接)。